# **Form Filling Guide**

### **Bonus Issue of Shares or Warrants Announcement Form**

## **General points to note**

- Issuers would need to download Adobe Acrobat Reader DC on a PC for viewing and completing the Announcement Forms. Mobile devices such as tablets and mobile phones are not supported.
- Issuer must complete both English and Chinese versions of this Announcement Form. Please use traditional Chinese characters when completing the Chinese version of this Announcement Form. When the Issuer inputs a non-text field in any one language, the corresponding field in the other language will be auto-filled.
- The fields marked with <\*> are mandatory.

### **Part 1. Disclaimer**

1. This is the disclaimer from Hong Kong Exchanges and Clearing Limited and The Stock Exchange of Hong Kong Limited. **Please do not edit the text in this field.**

#### **Disclaimer**

Hong Kong Exchanges and Clearing Limited and The Stock Exchange of Hong Kong Limited take no responsibility for the contents of this announcement, make no representation as to its accuracy or completeness and expressly disclaim any liability whatsoever for any loss howsoever arisen from or in reliance upon the whole or any part of the contents of this announcement.

## **Part 2. Bonus Issue of Shares or Warrants Announcement**

2. Select the instrument from the dropdown list. <\*>

 $\overline{1}$ 

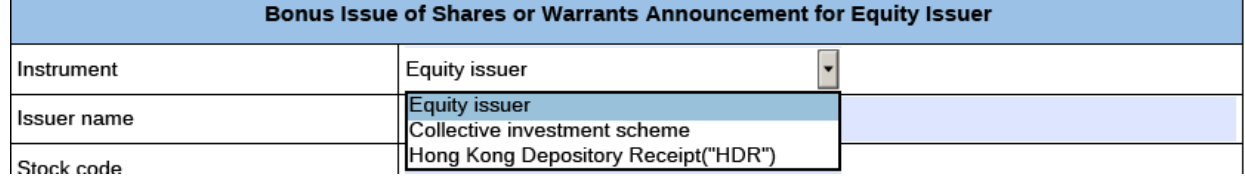

3. Input issuer name and stock code. <\*>

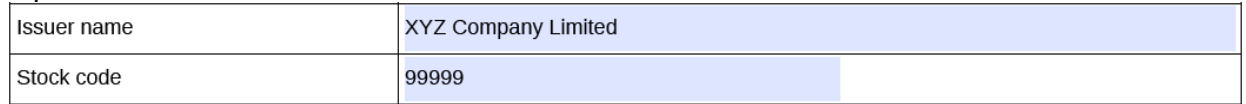

4. If the issuer's securities are traded in multiple counters, input the multi-counter stock code and its trading currency (e.g. an issuer with stock code XXX may have a Renminbi counter with stock code 80XXX). Issuer may input up to 10 multi-counter stock codes with different

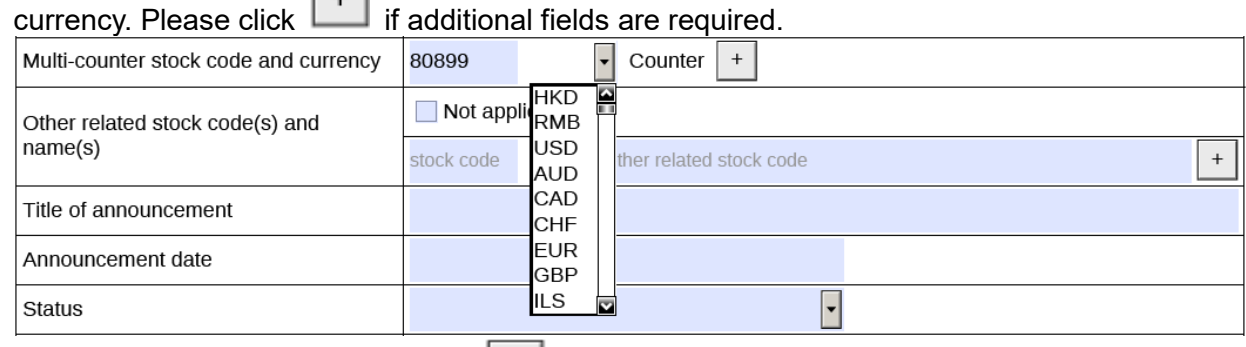

### 5. To remove extra fields, please click .

- 6. Tick the box 'Not applicable' if there is no multi-counter stock code and currency. Multi-counter stock code and currency  $\sqrt{ }$  Not applicable
- 7. Input other related stock code and name if applicable (e.g. offshore preference shares with stock code 44XXX). Issuer may input up to 10 other related stock codes and name. Please

#### click  $\Box$  if additional fields are required.

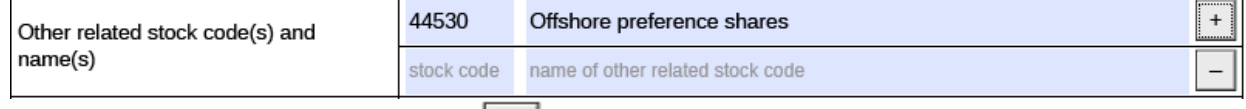

- 8. To remove extra fields, please click
- 9. Tick the box 'Not applicable' if there is no other related stock code and name.

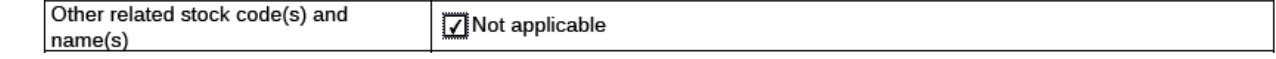

#### 10. Input title of announcement. <\*> [Character limit: 500 characters including space]

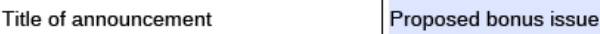

# 11. Select the announcement date from the calendar by clicking

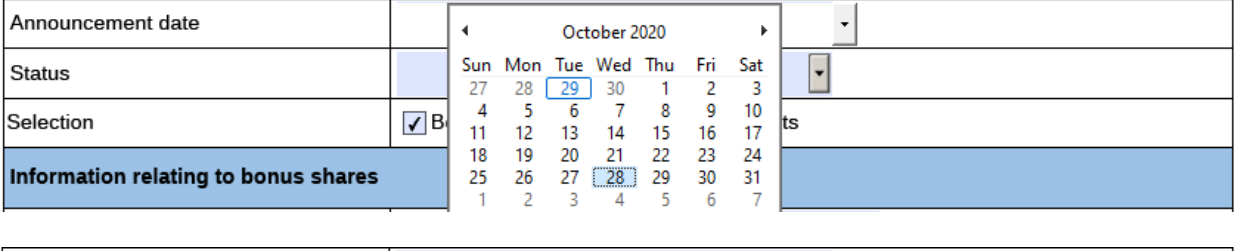

Announcement date

12. Select the announcement status from the dropdown list: <\*> a. For newly declared bonus issue, the Issuer should select "New announcement";

28 October 2020

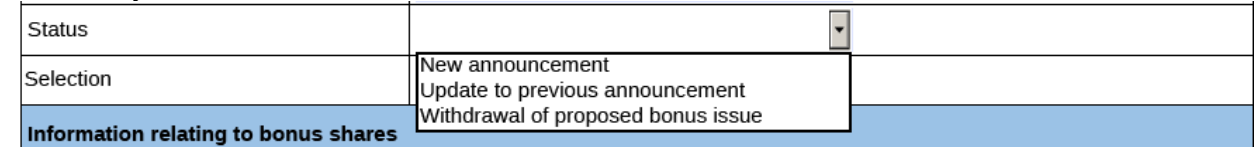

b. If the Issuer would like to update or supplement any information on the bonus issue previously disclosed, the Issuer should select "Update to previous announcement" and input the reason for the update/change in the corresponding field <\*> [Character limit: 1,000 characters including space]; and

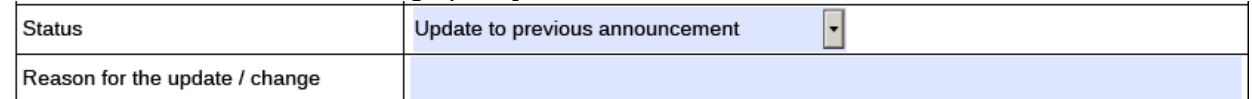

c. If the Issuer would like to cancel or withdraw any bonus issue previously disclosed, the Issuer should select "Withdrawal of proposed bonus issue" and input the reason for the update/change in the corresponding field. **Please note that this field is solely used for the cancellation or withdrawal of the previously proposed bonus issue and not for the cancellation or withdrawal of the related Announcement Form**. If the Issuer would like to cancel any previously published Announcement Form, please refer to the section "Exception scenario handling" in the FAQ. <\*> [Character limit: 1,000 characters including space]

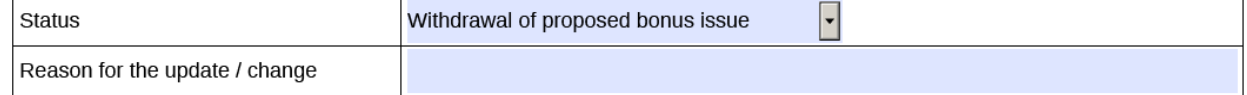

13. Tick the appropriate box indicating the type of securities under the bonus issue. Please select "Bonus shares" for shares/units/HDRs and/or "Bonus Warrants" for warrants.

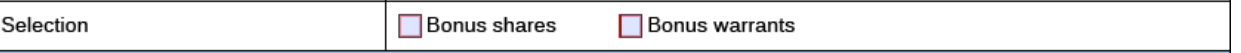

# **Part 2a. Information relating to (Withdrawn) Bonus Shares/ Bonus Units/ Bonus HDRs**

14. This section is only applicable when the Issuer selected 'Bonus shares' under Step 13 above. Selection  $\sqrt{\ }$ Bonus shares **Bonus** warrants

# 15. Select the financial year / period end from the calendar by clicking .

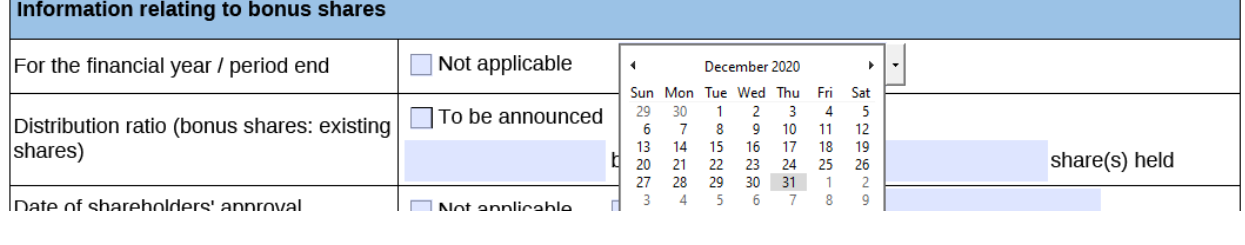

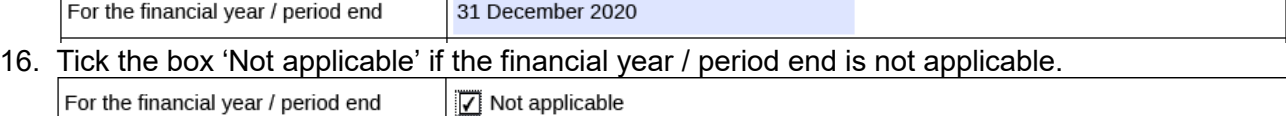

#### 17. Input the distribution ratio.

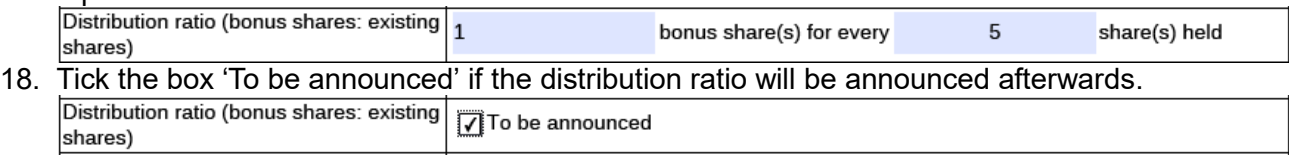

# 19. Select the date of approval from the calendar by clicking  $\begin{bmatrix} -1 \end{bmatrix}$ .

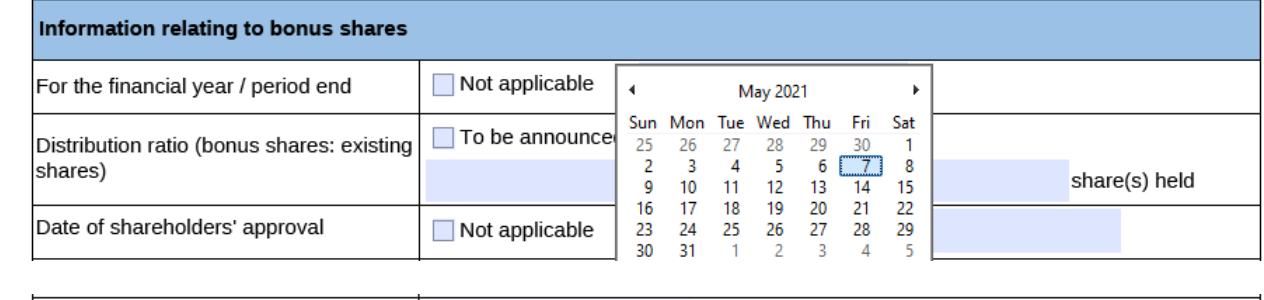

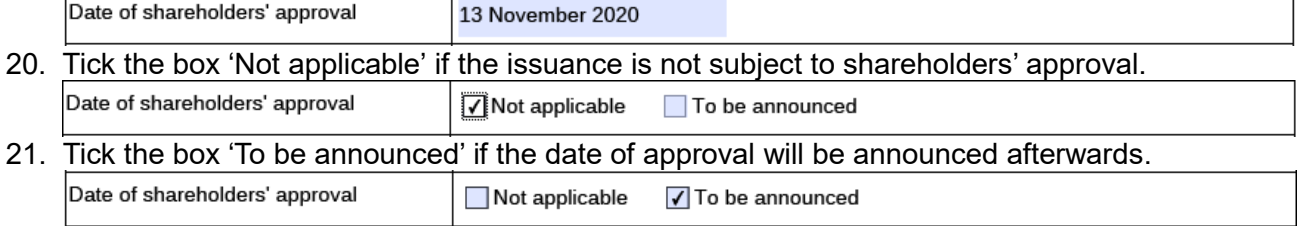

### 22. Select the despatch date of certificates for the bonus shares from the calendar by clicking

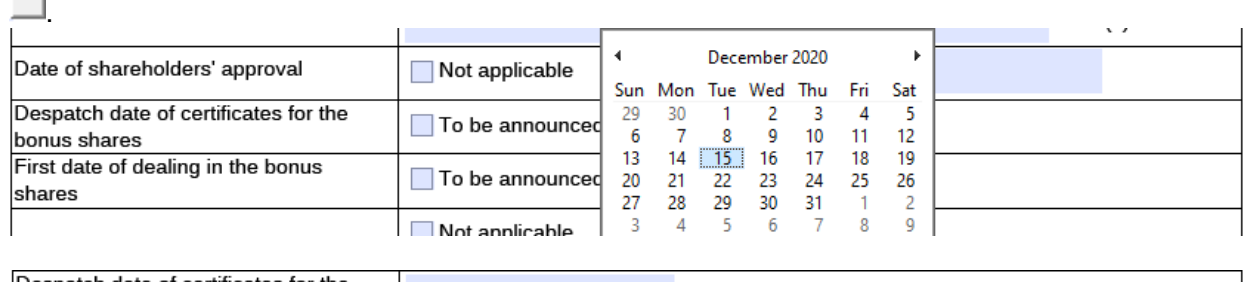

Despatch date of certificates for the 15 December 2020 bonus shares

 $\cdot$ 

23. Tick the box 'To be announced' if the despatch date of certificates will be announced afterwards.

Despatch date of certificates for the To be announced bonus shares

# 24. Select the first date of dealing in the bonus shares from the calendar by clicking

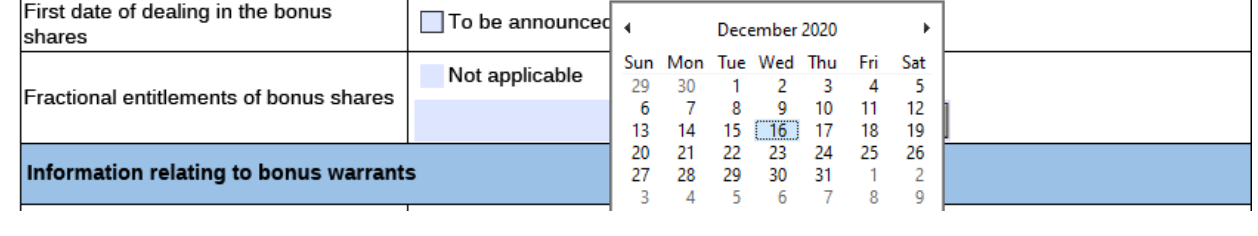

First date of dealing in the bonus 16 December 2020 shares

# 25. Tick the box 'To be announced' if first date of dealing will be announced afterwards.

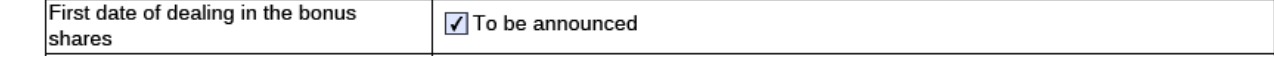

#### 26. Select how the fractional entitlements of bonus shares will be treated from the dropdown list.

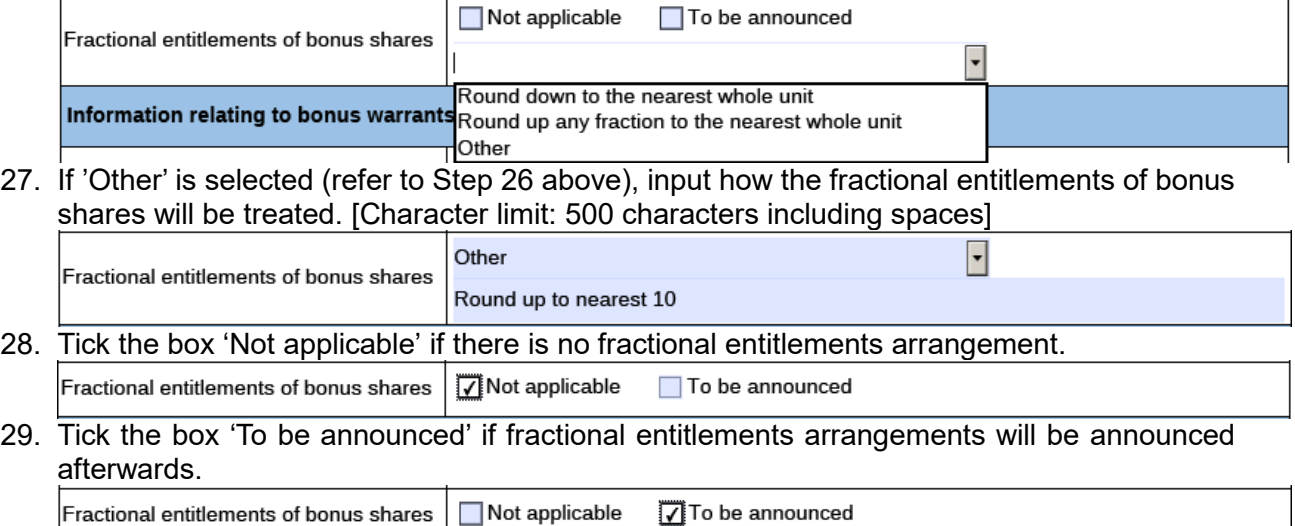

### **Part 2b. Information relating to (Withdrawn) Bonus Warrants**

30. This section is only applicable when the Issuer selected 'Bonus warrants' under Step 13 above.

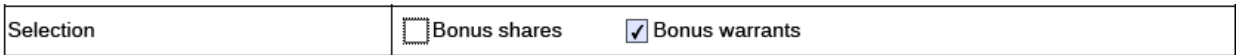

#### 31. Input the name of warrant and code.

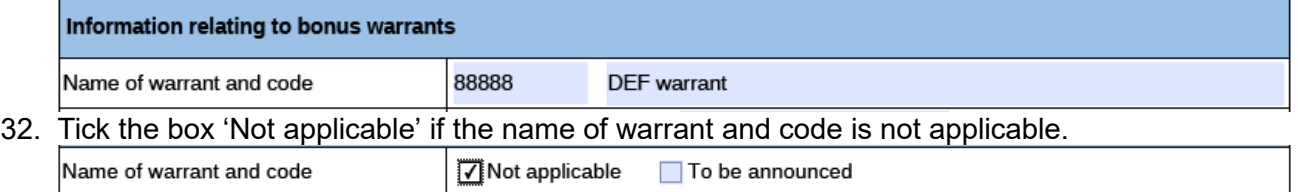

#### 33. Tick the box 'To be announced' if the name of warrant and code will be announced afterwards.

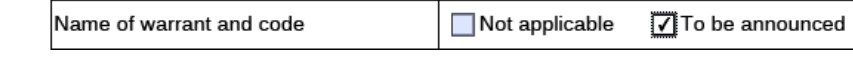

# 34. Select the financial year / period end from the calendar by clicking  $\begin{array}{c} \hline \text{ } \\ \hline \end{array}$

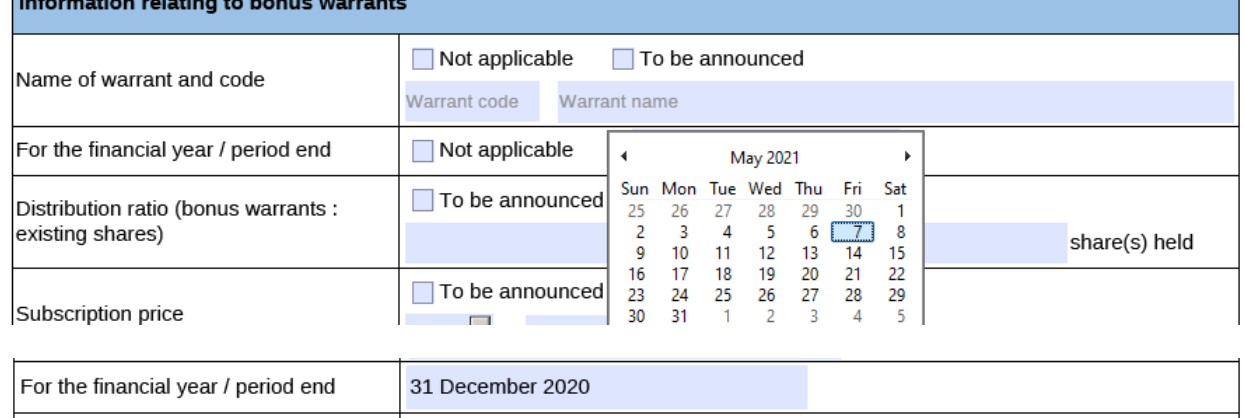

# 35. Tick the box 'Not applicable' if the financial year / period end is not applicable.

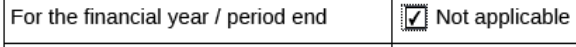

#### 36. Input the distribution ratio.

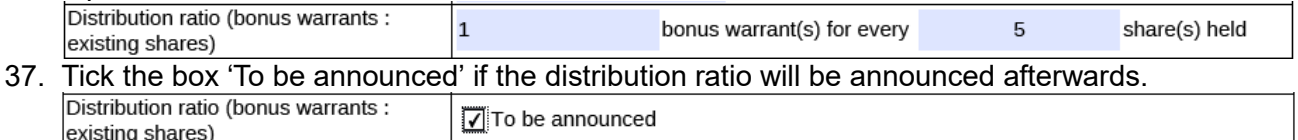

#### 38. Select the currency from the dropdown list and input the subscription price.

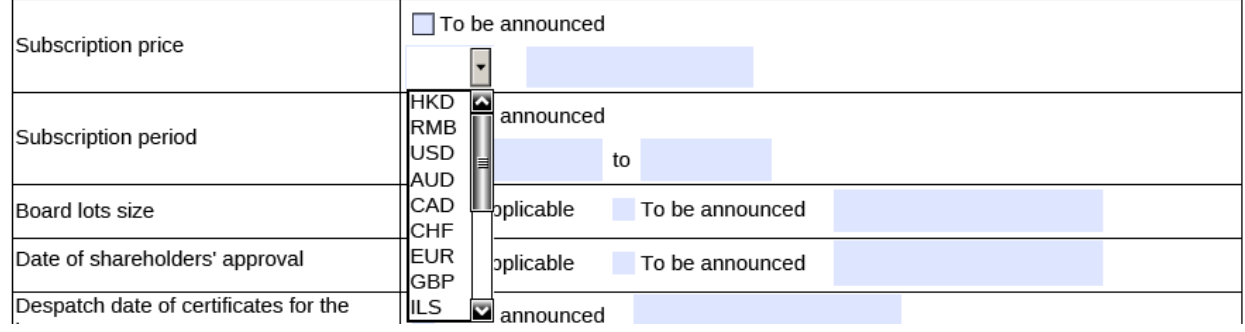

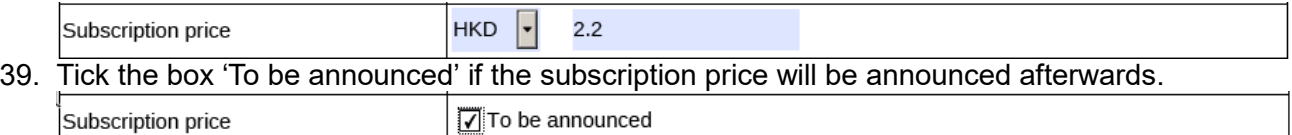

# 40. Select the subscription period from the calendar by clicking

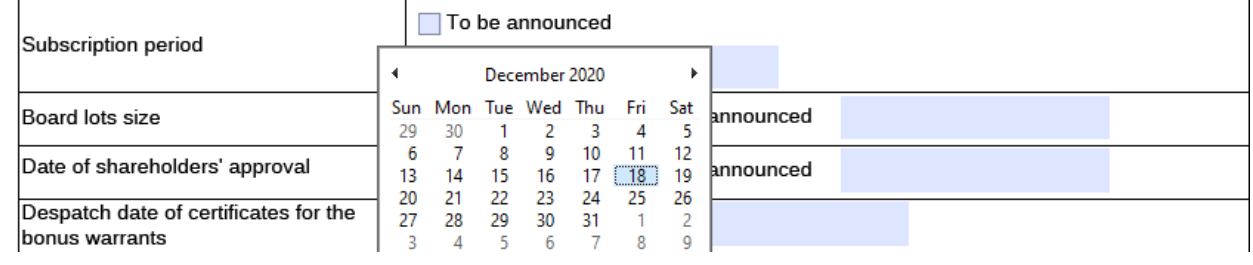

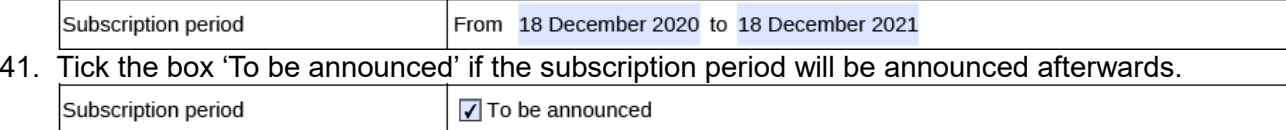

#### 42. Input the board lots size of the bonus warrants.

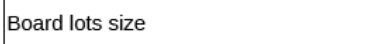

# 43. Tick the box 'Not applicable' if board lots size is not applicable.

5,000

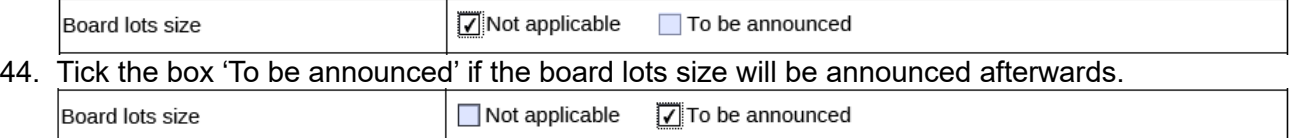

# 45. Select the date of approval from the calendar by clicking

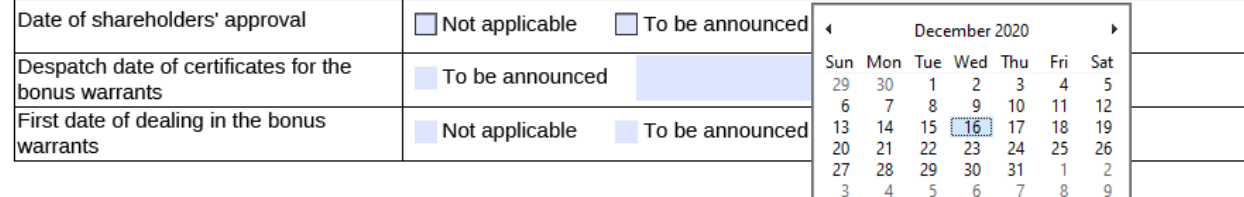

Date of shareholders' approval

16 December 2020

#### 46. Tick the box 'Not applicable' if the issuance is not subject to shareholders' approval.

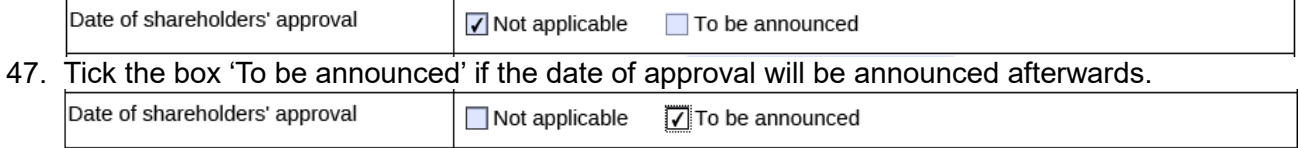

# 48. Select the despatch date of certificates for the bonus warrants from the calendar by clicking

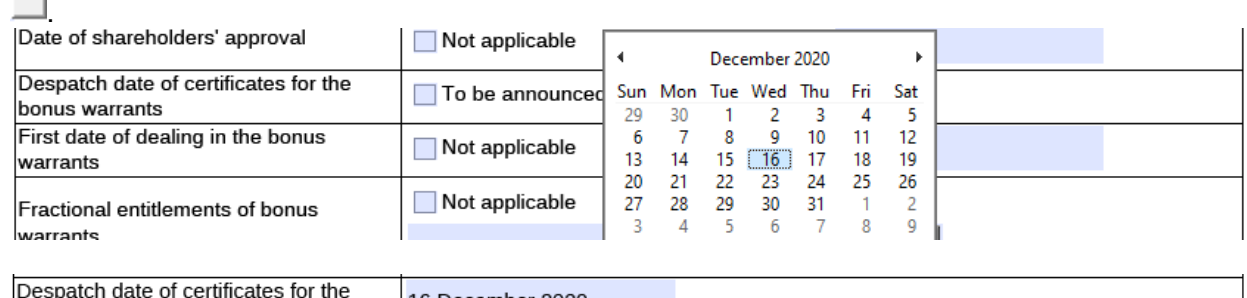

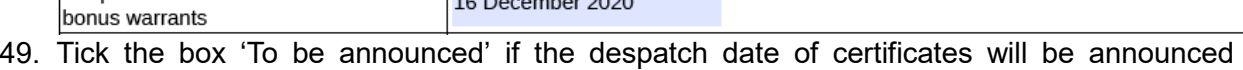

#### afterwards. Despatch date of certificates for the √ To be announced bonus warrants

# 50. Select the first date of dealing in the bonus warrants from the calendar by clicking

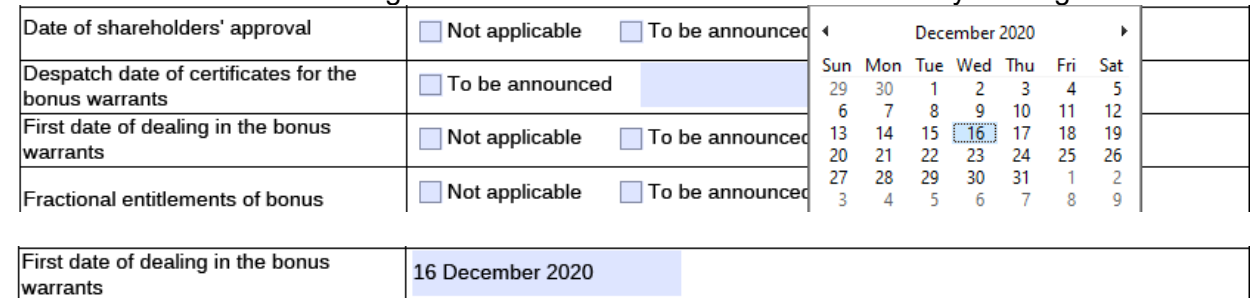

#### 51. Tick the box 'Not applicable' if the first date of dealing is not applicable.

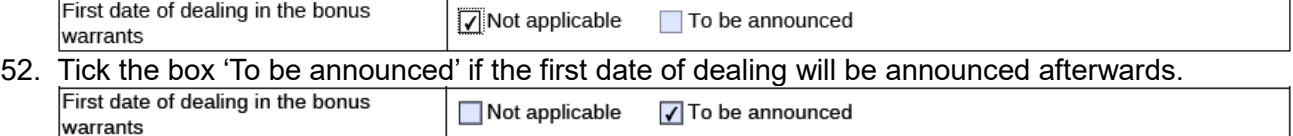

#### 53. Select how the fractional entitlements of bonus warrants will be treated from the dropdown list.

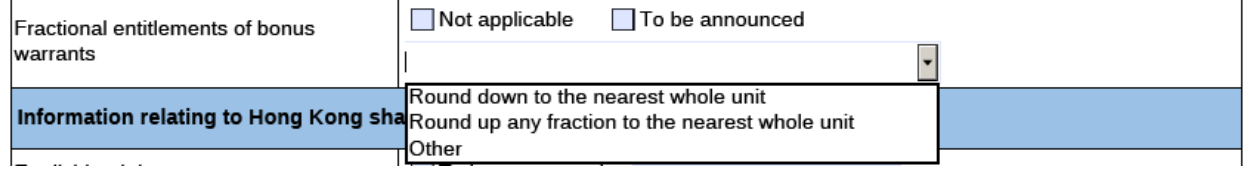

#### 54. Tick the box 'Not applicable' if there is no fractional entitlements arrangement.

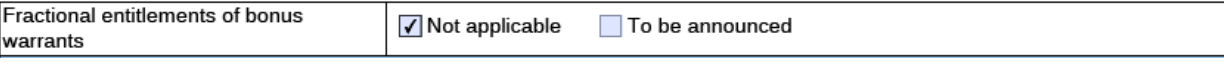

55. Tick the box 'To be announced' if fractional entitlements arrangements will be announced afterwards.

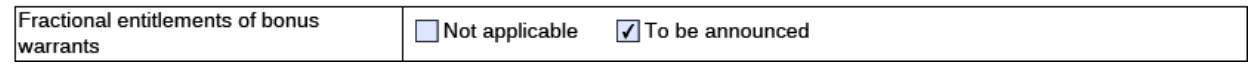

56. If 'Other' is selected (refer to Step 53 above), input how the fractional entitlements of bonus warrants will be treated. [Character limit: 500 characters including spaces]

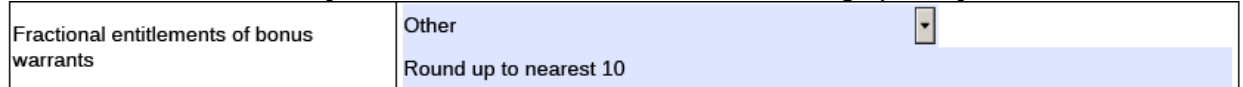

# **Part 3. Information relating to Hong Kong Share Register/ Unit Register/ HDR Register**

57. Select the ex-dividend date from the calendar by clicking

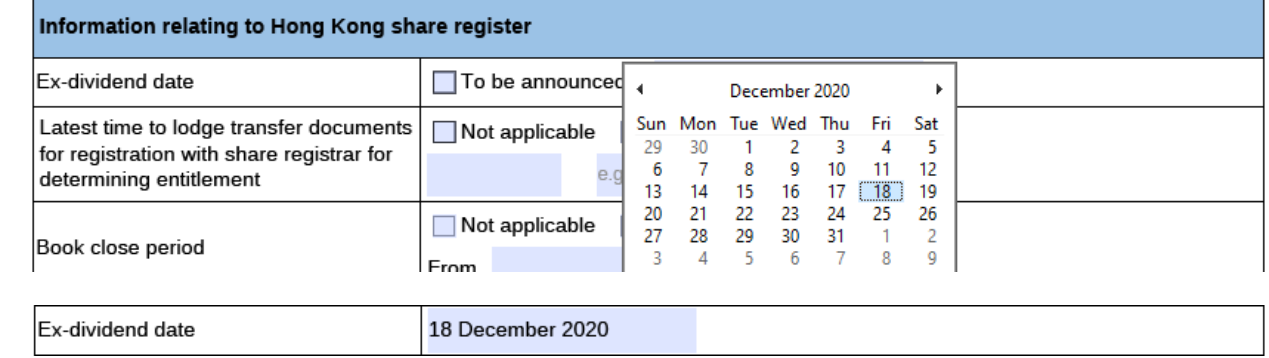

- 58. Tick the box 'To be announced' if the ex-dividend date will be announced afterwards. Ex-dividend date To be announced
- 59. Select the latest date for lodging transfer documents for registration for determining

entitlement from the calendar by clicking  $\Box$  and input the time (in the format of HH:MM).

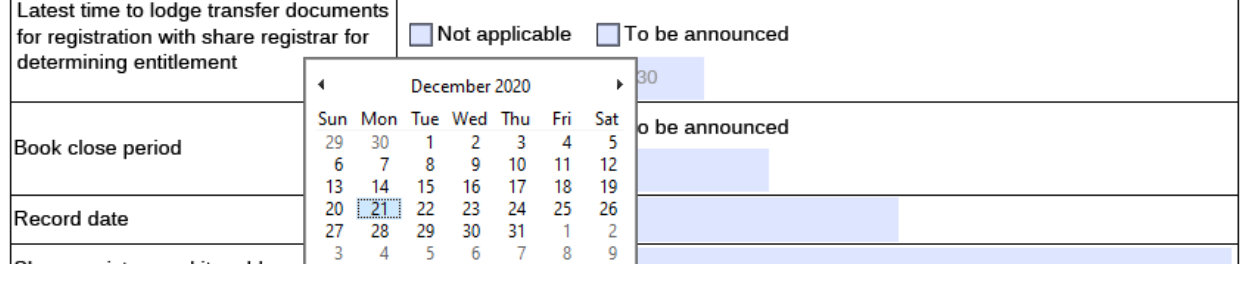

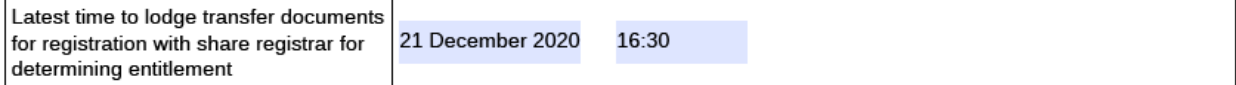

60. Tick the box 'Not applicable' if the latest date and time for lodging transfer documents for registration is not applicable.

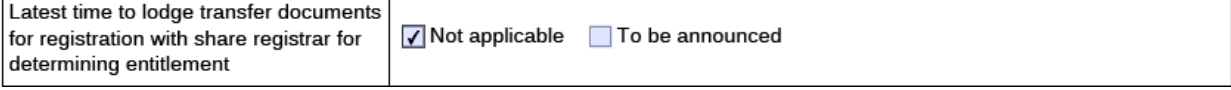

### 61. Tick the box 'To be announced' if latest time to lodge transfer documents for registration will be announced afterwards.

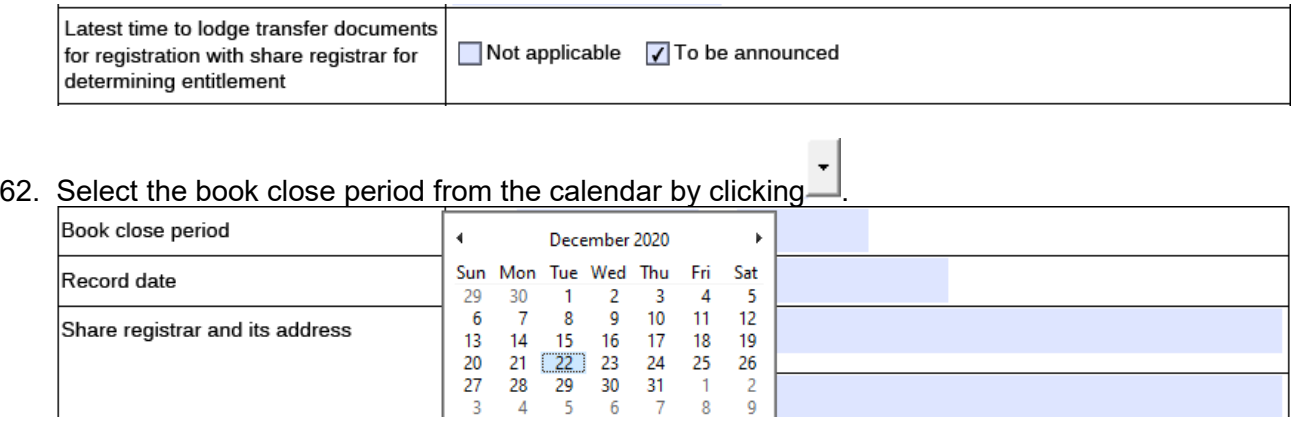

Book close period From 22 December 2020 to 25 December 2020

# 63. Tick the box 'Not applicable' if there is no book close period.

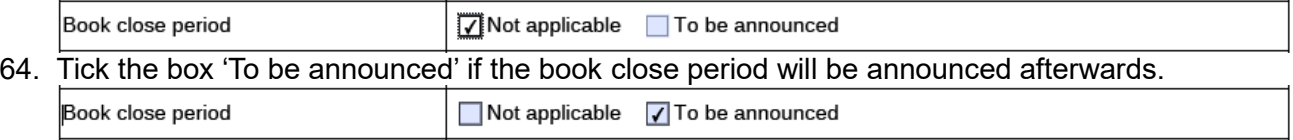

# 65. Select the record date from the calendar by clicking  $\overline{\phantom{a}}$

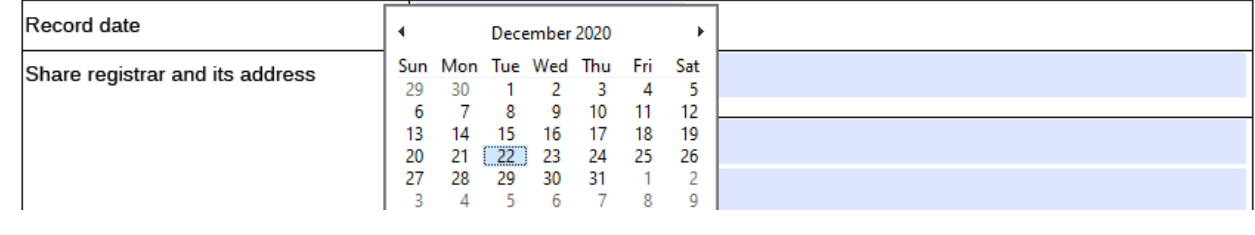

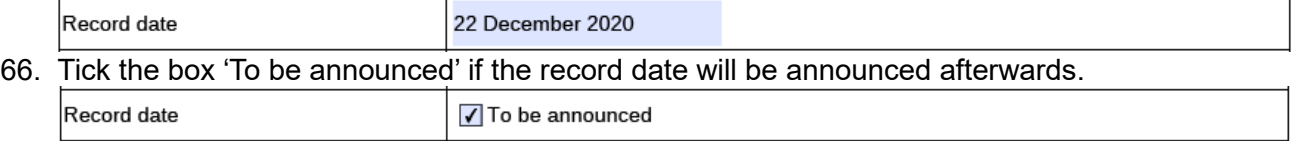

67. Input the registrar name and address and select the country/region from the dropdown list. <\*>

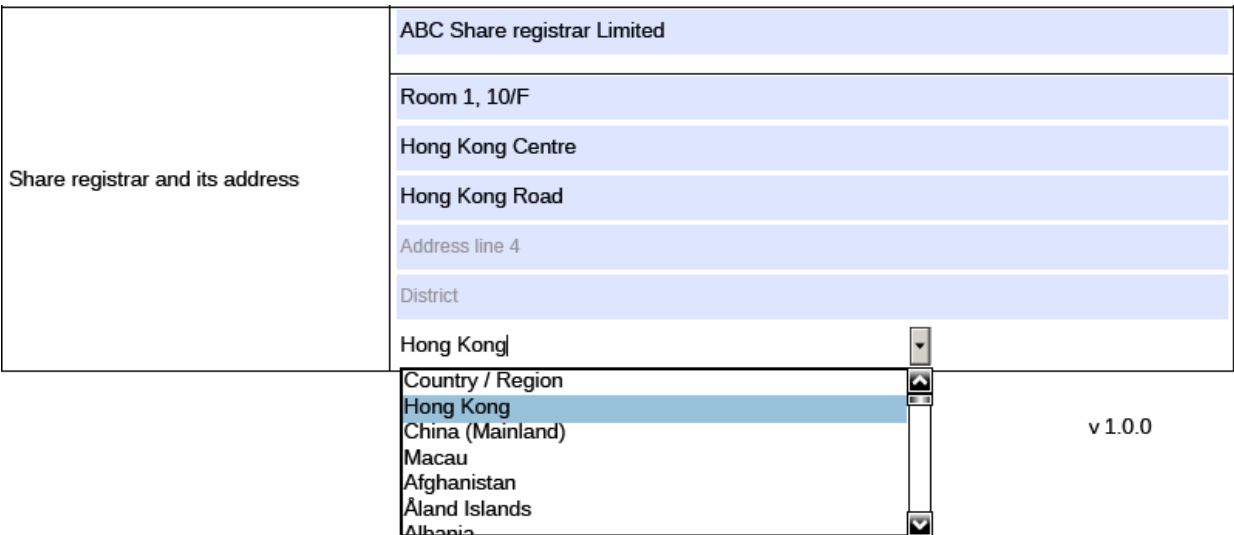

# **Part 4. Information relating to Withholding Tax**

68. Tick the box 'Not applicable' if there is no applicable withholding tax arrangement or requirement for the bonus issue.

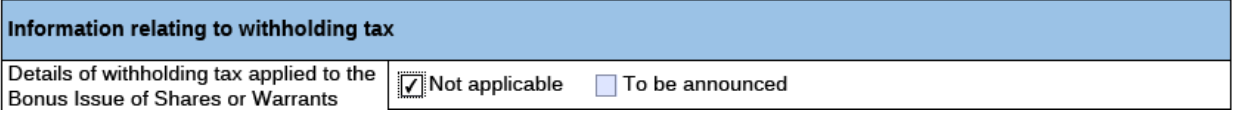

69. Tick the box 'To be announced' if details of the withholding tax arrangement will be announced afterwards.

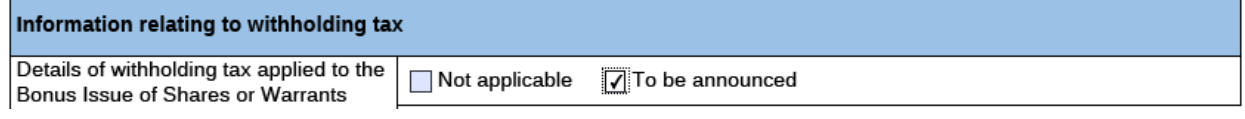

70. Input the withholding tax rate, the country of domicile, and whether or not the tax withheld is claimable. [Character limit: 5,000 characters including space]

After that, select the type of shareholders/unitholders/HDR holders subject to the withholding tax arrangement from the dropdown list, input the applicable withholding tax rate and other relevant information if any. Issue may input up to 10 types of shareholders or

different withholding tax arrangement. Please click  $\begin{bmatrix} + \end{bmatrix}$  if additional fields are required.

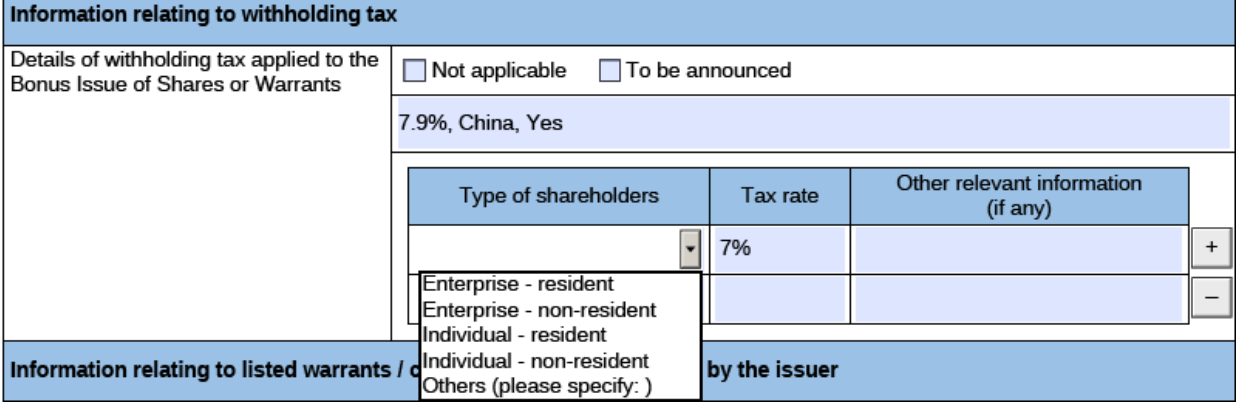

- 71. To remove extra fields, please click  $\boxed{-}$
- 72. If 'Other' is selected for the type of shareholders/unitholders/HDR holders, input the nature of the other type of shareholders/unitholders/HDR holders.

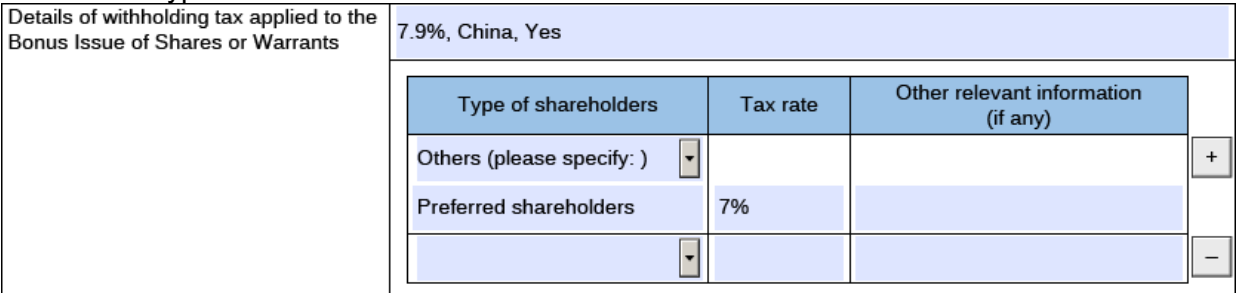

# **Part 5. Information relating to Listed Warrants/ Convertible Securities issued by**

### **the Issuer**

73. Input name of listed warrants/ convertible securities and stock code. [Character limit: 1,000 characters including space]

After that, select the latest date for the holders to exercise their conversion rights from the

calendar by clicking $\Box$  and input the time (in the format of HH:MM).

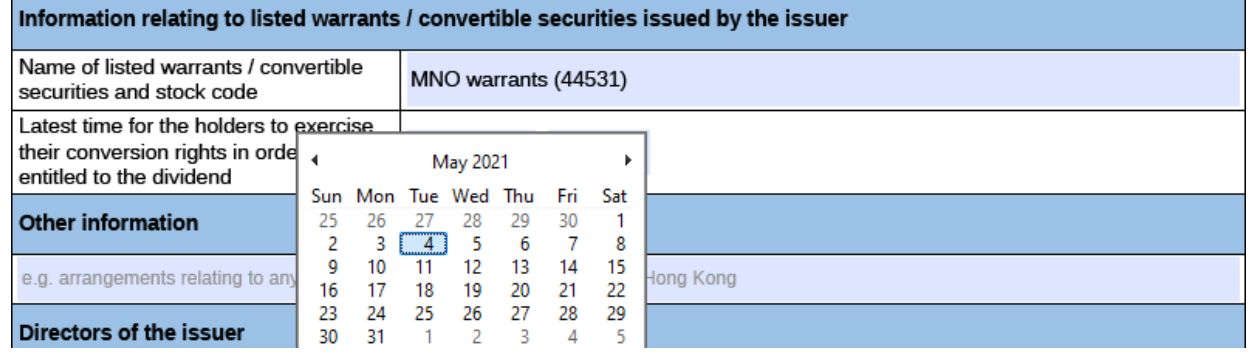

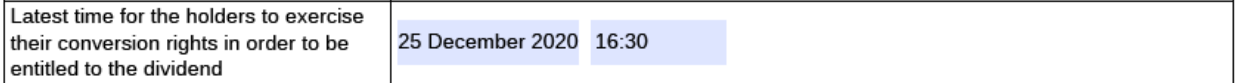

74. Tick the box 'Not applicable' if there is no listed warrants/ convertible securities issued by the issuer.

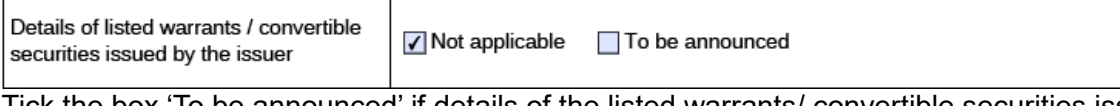

75. Tick the box 'To be announced' if details of the listed warrants/ convertible securities issued by the issuer will be announced afterwards.

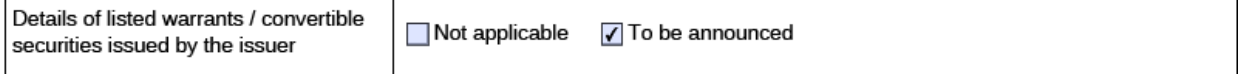

### **Part 6. Other Information**

76. If the issuer wishes to supplement any information in the Announcement Form, the issuer may either input in the "Other information" field in this Announcement Form (see the guidelines below) or upload additional documents together with the Announcement Form through the ESS system.

Input other information if applicable [Character limit: 5,000 characters including space]. Otherwise, tick the box 'Not applicable' if there is no additional information relating to the dividend required to be disclosed.

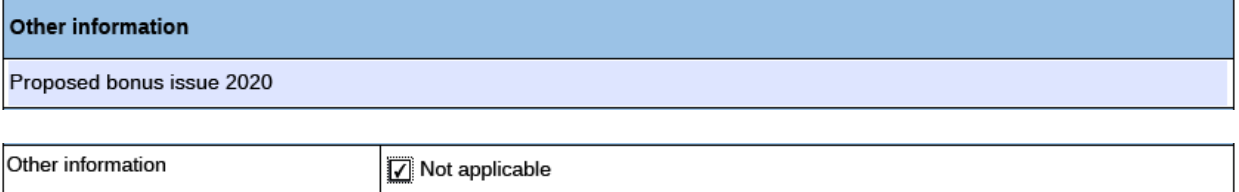

# **Part 7. Directors of the (Issuer/ Manager for Collective Investment Scheme)**

77. Input the detail of the directors. <\*> [Character limit: 1,000 characters including space]

#### **Directors of the issuer**

The Board comprises Mr.A as an executive director; Mr.B, Ms.C and Ms.D as non-executive directors; and Mr. E, Mr. F and Ms. G, as independent non-executive directors.